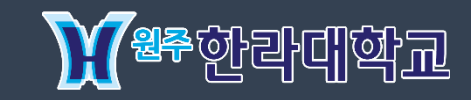

## 한라대학교 LMS 시스템 사용자 매뉴얼

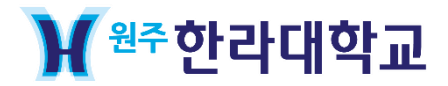

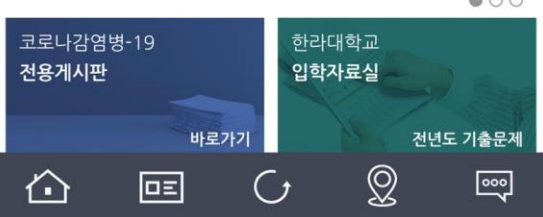

 $\circ$  00

 $Q \nmid \mathbf{Q}$  71%

 $\bullet$ 00

 $\ddot{\phantom{1}}$ 

 $\bullet$ 

더보기 +

 $\bullet$ 

 $\sum_{\text{NOTE}}$ 

[추가신청] 2020년 2학기 중소기업 취업연계 장학(희망사다리1) … 2020-10-06

2020-10-06

일반공지 학사공지

[연세대 미래캠] 공기업/대기업/금융권 취업 프로그램 안내

2020-10-07

'한라대학교' 어플

 $\cdot$ ull SKT  $\widehat{\tau}$ 

 $\equiv \atop \underbrace{\equiv}$ 

 $\overline{\phantom{a}}$ 

01

2020 대학일자리센터 온라인 취업상담 안내

z (채용연계형) 사업 선정 3년간(2019년~2022년) 연간 5억 총 15억 사업비 수주

16:34

₩<sup>8주</sup>한라대학교

LINC+사업

## ' 한라대학교' 어플 설치하시고 왼쪽 상단 MENU 버튼을 클릭해주세요.

1

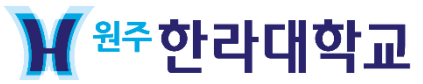

e-Campus

02

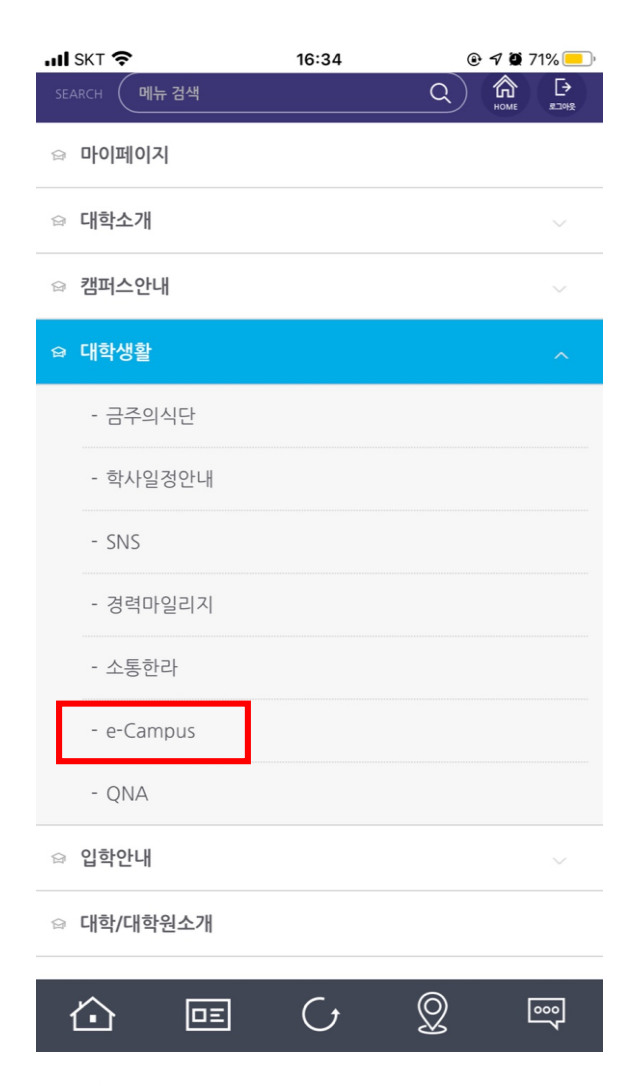

## e-Campus 버튼을 클릭해주세요.

1

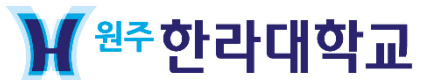

 $02 /$ 

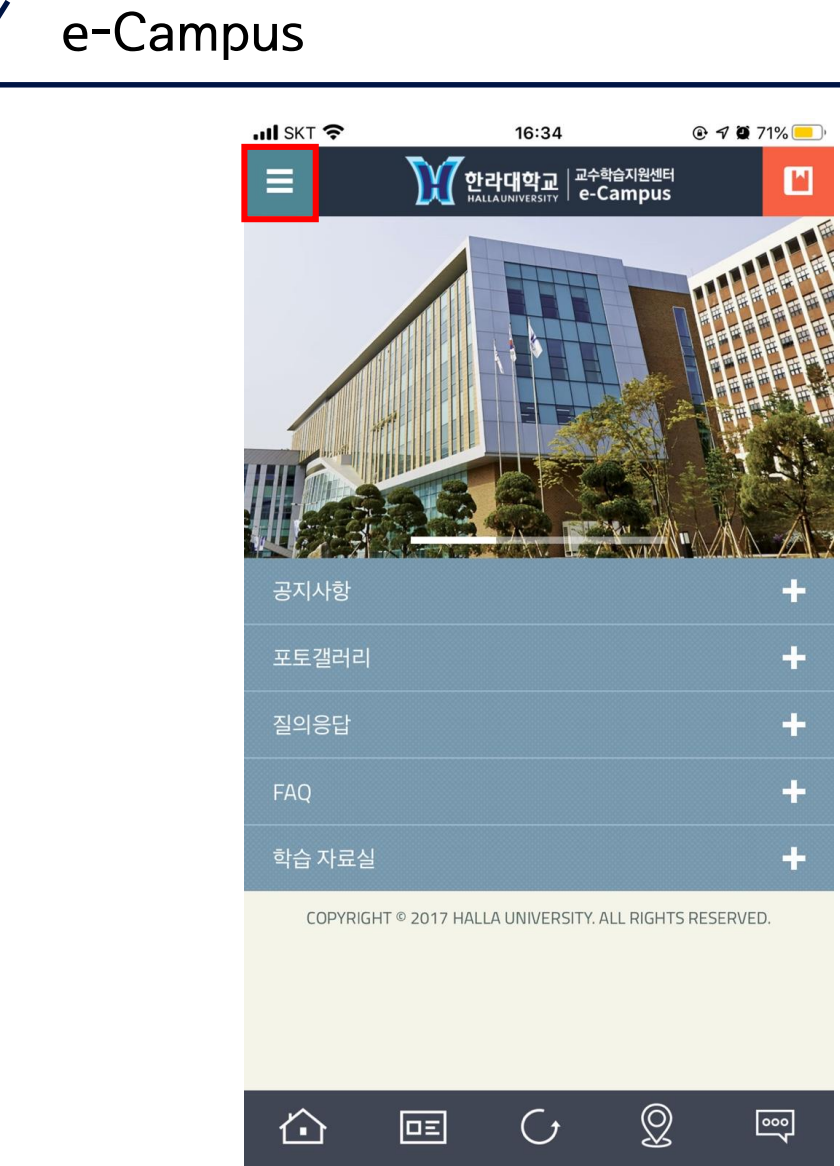

## 로그인 하시고 왼쪽 상단에 있는 버튼을 클릭해주세요.

1

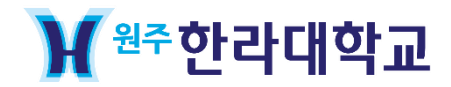

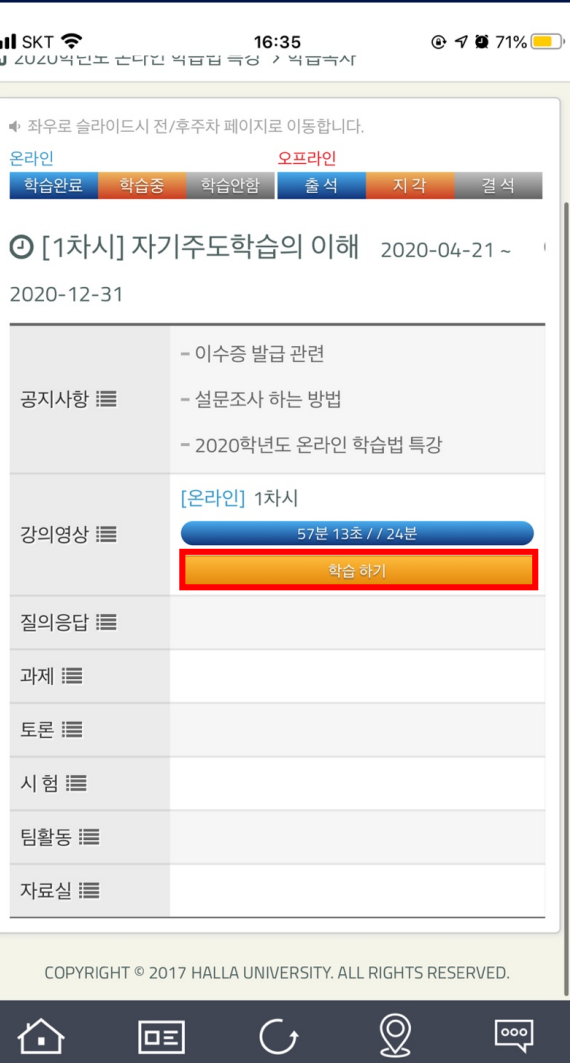

' 학습하기' 버튼 누르시고 학습하시면 됩니다.

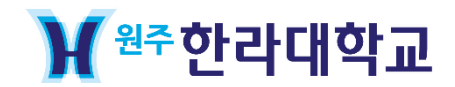

전화번호 : 033-760-1407

위치 : 대학본부 1층 A102

이외 문의사항은 '교수학습지원센터'에 문의 바랍니다.